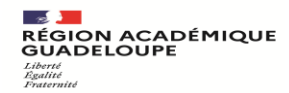

#### **Annexe 3**

### **PRESENTATION DE DEMARCHES SIMPLIFIEES RECRUTEMENT ALTERNANTS 1ER ET 2ND Degré**

Adresse démarches simplifiées :<https://www.demarches-simplifiees.fr/>

Comment trouver la démarche recherchée :

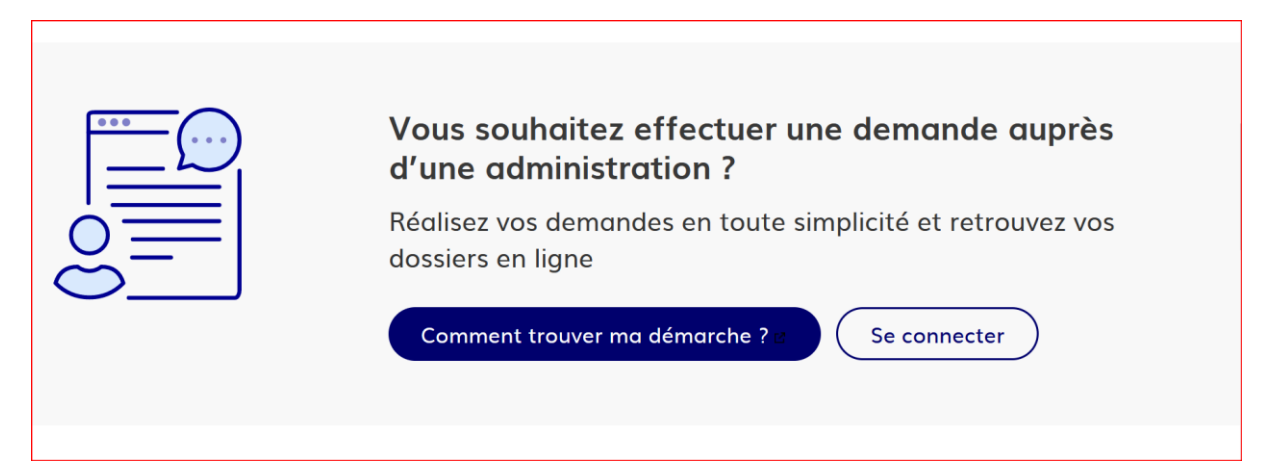

Il faut obligatoirement créer un compte afin d'accéder à la démarche.

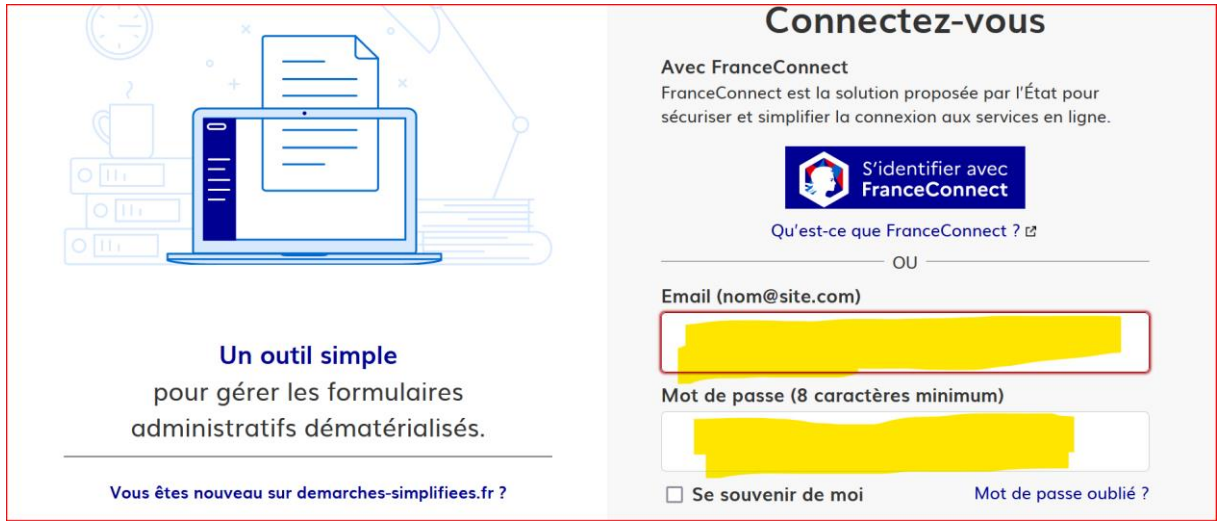

# **1er degré : Recrutement alternants 1er degré Public**

**[https://www.demarches-simplifiees.fr/commencer/recrutement](https://www.demarches-simplifiees.fr/commencer/recrutement-alternants-1er-degre-public)[alternants-1er-degr](https://www.demarches-simplifiees.fr/commencer/test/98c694fa-ff84-4634-93e7-ef71806a041c)e-public**

## **2 nd degré : Recrutement alternants 2nd degré Public**

**[https://www.demarches-simplifiees.fr/commencer/recrutement](https://www.demarches-simplifiees.fr/commencer/test/cd90484d-9119-4076-94d5-e0b3a7b41d50)[alternants-1er-degre](https://www.demarches-simplifiees.fr/commencer/test/cd90484d-9119-4076-94d5-e0b3a7b41d50)-public**

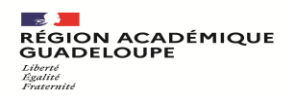

### **Copie de l'écran pour la demande :**

### **Adresse : <https://www.demarches-simplifiees.fr/>**

### • **Choix de la démarche en fonction de votre demande.**

- Il faut commencer par mettre :
- - La civilité
- - Prénom
- - Nom
- Et ensuite vous passerez à l'écran pour remplir la demande.

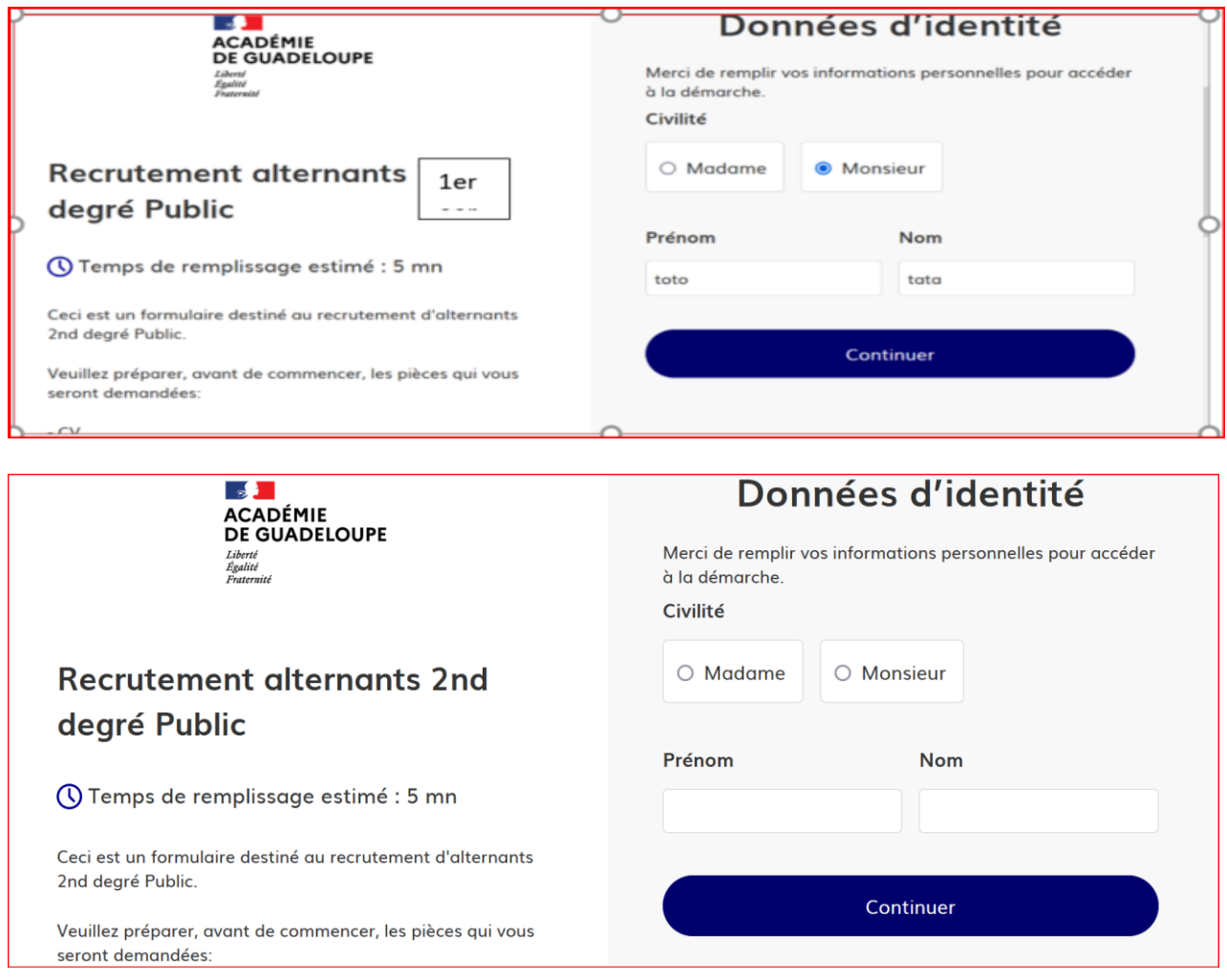

Il suffit de remplir les différentes rubriques et de télécharger les documents justificatifs nécessaires à la démarche.

À chaque étape de la procédure de candidature, le candidat sera notifié par mail de l'avancement de son dossier .

Les services académiques sont à votre écoute en cas de besoin et joignables par courriel à l'adresse : Pour le 1<sup>er</sup> degré [: contractuel-alternant-1er-degre@ac-guadeloupe.fr](mailto:contractuel-alternant-1er-degre@ac-guadeloupe.fr)

Pour le 2<sup>nd</sup> degré : **[contractuel\\_alternants2nddegre@ac-guadeloupe.fr](mailto:contractuel_alternants2nddegre@ac-guadeloupe.fr)**